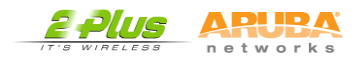

With an Aruba Instant Access Point you can quickly deploy a secure Wi-Fi network for employees and guests.

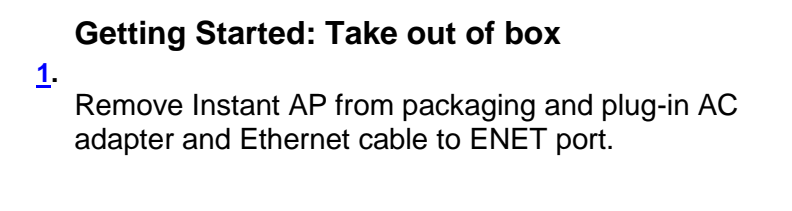

# **Getting Started: Turn on Power**

**[2.](http://community.spiceworks.com/how_to/show/4757-how-to-set-up-an-employee-and-guest-wi-fi-network-using-aruba-instant#2)**  Once the front 11 A/N or 11B/G/N LED lights turn green, the Instant AP is ready to be set-up (about 20- 30 seconds)

### **Getting Started: Instant SSID**

**[3.](http://community.spiceworks.com/how_to/show/4757-how-to-set-up-an-employee-and-guest-wi-fi-network-using-aruba-instant#3)**  From your computer, find and connect to the "Instant" SSID once it appears under the Airport Icon (for Mac OSX) or the Wireless Network Settings (for Windows).

#### **Getting Started: Open your browser**

Open your web browser and type in [https://instant.arubanetworks.com](https://instant.arubanetworks.com/)

**[4.](http://community.spiceworks.com/how_to/show/4757-how-to-set-up-an-employee-and-guest-wi-fi-network-using-aruba-instant#4)** 

**[5.](http://community.spiceworks.com/how_to/show/4757-how-to-set-up-an-employee-and-guest-wi-fi-network-using-aruba-instant#5) Getting Started: Welcome to Instant**

Enter "admin" for both username and password

#### **Setting up Employee Wi-Fi - Step 1**

**[6.](http://community.spiceworks.com/how_to/show/4757-how-to-set-up-an-employee-and-guest-wi-fi-network-using-aruba-instant#6)**  Click NEW to create Wi-Fi network and give it a name. Choose "Employee" as the primary usage and click NEXT. keep the default setting to allow the network to assign the IP address.

# **Setting up Employee Wi-Fi - Step 2**

**[7.](http://community.spiceworks.com/how_to/show/4757-how-to-set-up-an-employee-and-guest-wi-fi-network-using-aruba-instant#7)**  Next select "Security Levels" for your network. In this example we will add WPA-2 Personal encryption and an alpha passphrase. The enterprise level security requires an external RADIUS server.

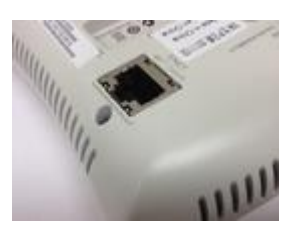

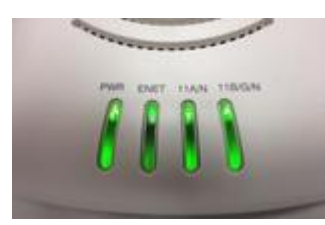

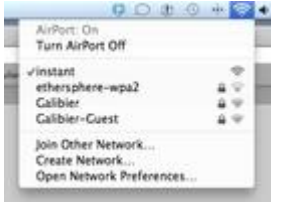

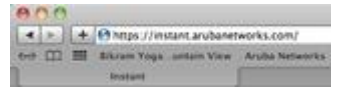

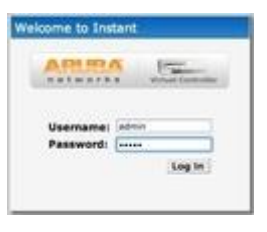

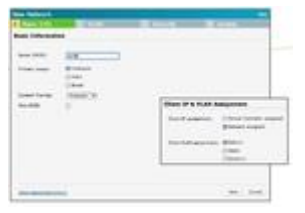

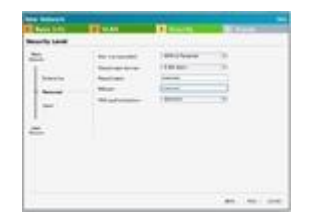

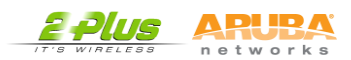

# **Setting up Employee Wi-Fi - Step 3**

**[8.](http://community.spiceworks.com/how_to/show/4757-how-to-set-up-an-employee-and-guest-wi-fi-network-using-aruba-instant#8)**  With Instant AP you can create access control policies to restrict users by role or network-based protocols such as FTP, HTTP, ICMP and more. In this example we will give employees unrestricted access to the network.

#### **Setting up Employee Wi-Fi - Step 4**

**[9.](http://community.spiceworks.com/how_to/show/4757-how-to-set-up-an-employee-and-guest-wi-fi-network-using-aruba-instant#9)**  Click FINISH and you have just configured a Wi-Fi network for your organization. You can now go back and edit any of your settings to fine tune security and access control policies.

### **Setting up Guest Wi-Fi - Step 1**

Click NEW to create a new guest subnet and give it a name. Choose Guest as the primary usage. Click the "Show Advanced Options" link in your lower left corner.

**[10.](http://community.spiceworks.com/how_to/show/4757-how-to-set-up-an-employee-and-guest-wi-fi-network-using-aruba-instant#10)**  Instant APs allow you to restrict bandwidth on your guest Wi-Fi. In this example guest devices are limited to 20% of the airtime and each user is capped at 1.5 Mbps. Click NEXT and keep the default setting to allow IP assignment by Virtual Controller and Click NEXT again.

### **Setting up Guest Wi-Fi - Step 2**

Next create a Captive Portal Page to log or

**[11.](http://community.spiceworks.com/how_to/show/4757-how-to-set-up-an-employee-and-guest-wi-fi-network-using-aruba-instant#11)**  authenticate guest users. In this example we select "Internal-Acknowledge" to only log guest user activity and not require guests to have an account. Guests just need to provide their email address and agree to the terms and conditions.

#### **Setting up Guest Wi-Fi - Step 3**

**[12.](http://community.spiceworks.com/how_to/show/4757-how-to-set-up-an-employee-and-guest-wi-fi-network-using-aruba-instant#12)**  policy. Click NEW to add a new rule. In this example The last step is to create a Guest Wi-Fi access control we are limiting guests to Internet access by allowing (HTTP, HTTPS and DNS) and denying access to everything else.

# **Setting up Guest Wi-Fi - Step 4**

**[13.](http://community.spiceworks.com/how_to/show/4757-how-to-set-up-an-employee-and-guest-wi-fi-network-using-aruba-instant#13)**  Click FINISH and you have just created a Guest Wi-Fi network with policies in place to limit guests to Internet access only.

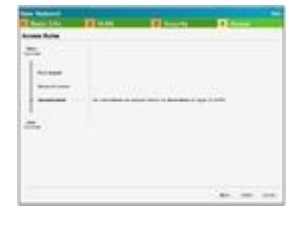

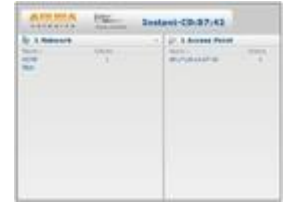

![](_page_1_Picture_182.jpeg)

![](_page_1_Picture_183.jpeg)

![](_page_1_Picture_19.jpeg)

![](_page_1_Picture_20.jpeg)

![](_page_1_Picture_21.jpeg)

![](_page_1_Picture_22.jpeg)

[kevinklee](http://community.spiceworks.com/profile/show/kevinklee)